# Message Service

## **Quick Start**

MORE THAN JUST CLOUD | C-) Alibaba Cloud

## **Quick Start**

#### Preparations

## Start to Use Alibaba Cloud Message Service

Alibaba Cloud Message Service provides you with professional message middleware service which facilitate you to do system decoupling and deal with massive concurrent requests.

The document **Overview** contains the concepts you should know before using Message Service, such as the details of the 2 models (Queue and Topic) and the difference between them.

Next, you can do the operations of Queue and Topic on the Console of Message Service or in your application code with the SDK.Please refer to the Development Guide of Message Service.

This section guides you how to practice the operations of Queue or Topic on the Console of Message Service.

#### Practice Steps for Using Message Service

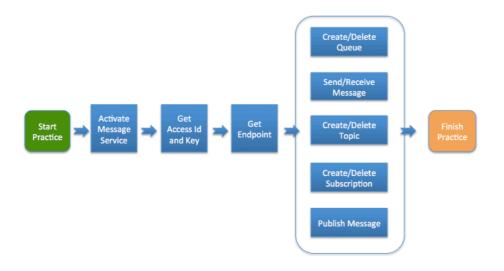

#### **Activate Service**

#### **Activate Message Service**

Open the homepage of Alibaba Cloud, move arrow of mouse on **Procducts -> Storage & CDN -> Message Service** and click on the **Message Service** to the home page of Message Service.

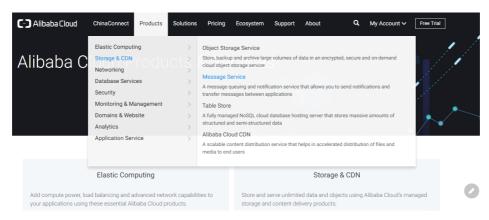

Click the button Get it Free on the page as below.

| G Message Service Manageme: Message     Message     Message          | Service - A Diatrice +<br>essage-service 6                                                                                                    | t<br>t |
|----------------------------------------------------------------------|----------------------------------------------------------------------------------------------------|--------|
| A message queuing and n<br>between applications                      | ge Service<br>otification service that facilitates smooth transfer of messages                                                                                                    |        |
| ALL PRODUCTS Overview Product Details Getting Started Resources FAQs | Current Content in the state of the state of |        |
|                                                                      | ♀ Benefits Simple                                                                                                    | 0      |

Accept Service Terms and Active Service in the Activate Page by clicking Activate Now.

| C-) Ali     | baba Cloud             |                   |                        |                    |                      |                  |             |             |               |               |
|-------------|------------------------|-------------------|------------------------|--------------------|----------------------|------------------|-------------|-------------|---------------|---------------|
|             |                        |                   |                        |                    |                      |                  |             |             |               |               |
| N           | lessage Service(MNS)   | Activate          |                        |                    |                      |                  |             |             |               |               |
|             | Product name :         | Message Service(  | MNS)                   |                    |                      |                  |             |             |               |               |
|             |                        | Accept (Sem       | ice Terms)             |                    |                      |                  |             |             |               |               |
|             |                        | Activate          | now                    |                    |                      |                  |             |             |               |               |
|             |                        |                   |                        |                    |                      |                  |             |             |               |               |
| About Us    | Privacy Policy         | Site Terms        | Notice List            |                    |                      |                  |             |             | English       |               |
| Alibaba Gro | sup Taobao Marketpla   | ice Tmall Juhua   | suan AliExpress Alibab | a.com 1688 Alimama | Alitrip YunOS AliTel | iecom AutoNavi I | JCWeb Umeng | Xiami TTPoc | DDChong DingT | alk Alipay UC |
| © 2009-20   | 16 Copyright by Alibal | ba Cloud All righ | its reserved           |                    |                      |                  |             |             |               |               |
|             |                        |                   |                        |                    |                      |                  |             |             |               |               |
|             |                        |                   |                        |                    |                      |                  |             |             |               |               |

#### **Get AccessKey**

### **Get AccessKey**

Note: Skip this step if you have already got the accesskey.

Open the home page of console of Alibaba Cloud at https://home-intl.console.aliyun.com.

Note: this page requires user to log in first and find **Message Service** by moving arrow of mouse on **Products > Base Services > Application Services > Message Service**.

| Home                                              | Products •                                        | ۹                                                                                                    | 4 68 Billing Management                              | Support ICP Enterprise                                          | Documentation xuc****@sina.com English                                                                                                    |
|---------------------------------------------------|---------------------------------------------------|----------------------------------------------------------------------------------------------------|------------------------------------------------------|-----------------------------------------------------------------|----------------------------------------------------------------------------------------------------|
| Recently visit<br>E-MapReduce<br>Message Service  | Base services<br>Security<br>Domain Services      | Elastic Computing<br>ApsanDB<br>Storage & CDN<br>Networking<br>Analysis<br>Cloud Communication<br>Monitor and Nanagement<br>Application Services<br>AlChord Noble Services | API Gateway<br>Message Service                       | •                                                               |                                                                                                    |
| <ul> <li>Ø ▲ Virtual</li> <li>× Server</li> </ul> | Compute Service<br>Private Cloud<br>.oad Balancer | <ul> <li>ApsaraDB for RDS</li> <li>ApsaraDB for Redis</li> <li>ApsaraDB for Memcache</li> </ul>                                                                            | Object Storagi     Table Store     Alibaba Cloud CDN | Server Load Balancer  Virtual Private Cloud  Elastic IP Address | Introduce how to analyze website data with E-<br>MagReduce.<br>How to Deploy a WordPress Instance on E<br>This blog earlians how to acha a WordPress<br>instance with an Apache web server on Ubuntu<br>14.04. |
| کھر Auto S                                        | aling                                             | Data Transmission Service                                                                                                    | Monitor and Management                               | ExpressConnect                                                  |                                                                                                    |

Move arrow on **Account Name** at the top right corner of website. And click **accessskeys** in the pop-up dialog.

| Θ      | Home            | Products 🗸  | م                                                                                | 🜲 😚 🛛 Billio                        | ng Management              | Support ICP             | Enterprise                    | Docu   | umentation | xuc* * * *           | @sina.com           | English   |
|--------|-----------------|-------------|----------------------------------------------------------------------------------|-------------------------------------|----------------------------|-------------------------|-------------------------------|--------|------------|----------------------|---------------------|-----------|
| =      | Message Service | Queue List  | China North 2 (Beijing) China East 1 (H<br>China East 2 (Shanghai) China South 1 |                                     | g China North 1 (Qir       |                         |                               |        | Ê          |                      | â                   | ste Queue |
| ۵      | Queue           |             | Asia Pacific SE 2 (Sydney) EU Central 1                                          |                                     |                            |                         | ore)                          |        | User Info  | Security<br>Settings | Security<br>Console |           |
| *      | Topic           |             | Asia Facilie SE 2 (Syuney) EO Celidai 1                                          | I (Halikiult) Midule L              | ast I (Dubai) 05 W         | est 1 (Silicon Valley)  |                               |        | 8          |                      |                     |           |
| \$     | Log Management  | Queue Query | Only prefix search is supported. Fuzzy sear                                      | arch is not suppo                   | earch                      |                         |                               |        | accesskeys |                      |                     |           |
| 8      | Help            |             |                                                                                  | Number                              |                            | Number of               | Time of                       |        |            | Sign out             |                     |           |
| *      |                 | Queue Name  |                                                                                  | essage Delay Active<br>ec) Messages | Inactive<br>• • Messages • | Delayed Messages        | Creation/Last<br>Modification | Loggin | g Enabled  |                      |                     | Action    |
|        |                 | Ξ           |                                                                                  |                                     |                            |                         |                               |        |            |                      |                     |           |
| *      |                 |             |                                                                                  |                                     |                            |                         |                               |        |            |                      |                     |           |
| a<br>x |                 |             |                                                                                  |                                     | You have                   | e no queues yet, Create | Now                           |        |            |                      |                     |           |

Get the accesskey from the Accesskey Management website by clicking show.

Note: if there is not any access key, you can create a new key by clicking the button **Create Access Key**.

| 3       | Home             | Products 🗸                            | ۹ ۱                             | L <u>67</u> | Billing Management           | Support        | ICP         | Enterprise | Documentation       | xuc****@si | na.com    | English  |
|---------|------------------|---------------------------------------|---------------------------------|-------------|------------------------------|----------------|-------------|------------|---------------------|------------|-----------|----------|
| ≡<br>•  | Access Key Mana  | agement (4)                           |                                 |             |                              |                |             |            |                     | Refresh    | Create Ac | cess Key |
| b       | @Access Key ID   | and Access Key Secret are the API key | ys for you to access Aliyun. It | has full    | access privilege of the acco | unt. Please ke | ep it safe. |            |                     |            |           |          |
| ø       | Access Key ID    |                                       | Access Key Secret               |             |                              |                | S           | itatus     | Create Time         |            |           | Action   |
| 3       | LTAIqC7U2kjchIvn |                                       | Show                            |             |                              |                | E           | nabled     | 2017-01-20 13:48:56 |            | Disable   | Delete   |
| 8       | LTAIgI7UqHLlwcH  |                                       | Show                            |             |                              |                | E           | inabled    | 2016-12-12 23:17:36 |            | Disable   | Delete   |
| •       | LTAIP0S0uXn9tJaj |                                       | Show                            |             |                              |                | E           | nabled     | 2016-11-22 16:45:48 |            | Disable   | Delete   |
| ≣<br>*• | LTAI8MfdYbVUgMt  | v                                     | Show                            |             |                              |                | E           | nabled     | 2016-09-09 11:56:37 |            | Disable   | Delete   |
|         |                  |                                       |                                 |             |                              |                |             |            |                     |            |           |          |

## Get Endpoint

## Get Endpoint for Accessing Message Service.

Log in console of Message Service(mns.console.aliyun.com).

Select a region and click the button **Get Endpoint** at the top right corner to get the endpoints for regions.

Note : There are 3 types of endpoints for each region: Public(access from internet), Private(access from Alibaba Cloud ECS VM) and VPC(access from Alibaba Cloud VPC).

| Θ      | Home            | Products 🗸  | ۹                                                                              | 🌲 <mark>76</mark> - I          | Billing Management               | Support ICP               | Enterprise                    | Documentation        | xuc****@sina.com | English      |
|--------|-----------------|-------------|--------------------------------------------------------------------------------|--------------------------------|----------------------------------|---------------------------|-------------------------------|----------------------|------------------|--------------|
| =      | Message Service | Queue List  | China North 2 (Beijing) China East 1 (                                         |                                |                                  |                           |                               | $\mathbb{C}$ Refresh | Get Endpoint     | ireate Queue |
| ۵      | Queue           |             | China East 2 (Shanghai) China South :<br>Asia Pacific SE 2 (Sydney) EU Central |                                | Pacific NE 1 (Tokyo)             |                           | ire)                          |                      |                  |              |
| -      | Topic           |             | Asia Pacific SE 2 (Sydney) EU Central                                          | I (Frankruit) Midd             | pie East 1 (Dubai) US V          | vest I (Silicon Valley)   |                               |                      |                  |              |
| \$     | Log Management  | Queue Query | Only prefix search is supported. Fuzzy sea                                     | arch is not suppo              | Search                           |                           |                               |                      |                  |              |
|        | Help            |             |                                                                                |                                | ber of Number of                 | Number of                 | Time of                       |                      |                  |              |
| *      |                 | Queue Name  |                                                                                | essage Delay Activ<br>ac) Mess | re Inactive<br>ages • Messages • | Delayed Messages          | Creation/Last<br>Modification | Logging Enabled      |                  | Action       |
| 8      |                 | Ξ           |                                                                                |                                |                                  |                           |                               |                      |                  |              |
| *      |                 |             |                                                                                |                                |                                  |                           |                               |                      |                  |              |
| •<br>× |                 |             |                                                                                |                                | You hav                          | e no queues yet, Create M | low                           |                      |                  |              |

#### **Queue Operations**

#### **Queue** operations

## **Queue** operations

#### CreateQueue

As an example, to create a queue named MyQueue on Alibaba Cloud MNS as follows.

Click Create queue.

Specify the attributes of the queue on the displayed dialog box, then click **OK** to create the queue.

| C)  |                                   |                 |        |         | Q 🔺 🔝 B                            | lling Management Support ICP  | Enterp | rise Do                                |           | xuc****@sina.com English                                            |
|-----|-----------------------------------|-----------------|--------|---------|------------------------------------|-------------------------------|--------|----------------------------------------|-----------|---------------------------------------------------------------------|
| - 6 | III<br>Base services              | Message Service | ١q     | )ueu    | New Queue                          |                               | ×      |                                        | C Refresh | Get Endpoint Create Queue                                           |
| æ   | Virtual Private Cloud             | Queue           |        |         | * Queue Name 🔘 :                   | testQueue                     |        | (Singapore)                            |           |                                                                     |
| -   | Cloud Monitor                     | Topic           |        | _       | * Current Region :                 | Asia Pacific SE 1 (Singapore) |        | (alley)                                |           |                                                                     |
| \$  | Elastic IP Address                | Log Management  | Que    | eue     | Long-polling Wait Time (sec) 💿 :   |                               |        |                                        |           |                                                                     |
| 8   | ApsaraDB for RDS                  | Help            |        |         | Invisibility Timeout (sec) 🔘 :     |                               |        | te of<br>ation/Last                    |           |                                                                     |
|     | Server Load Balancer              |                 |        | ueue    | Maximum Message Size (bytes) 💿 :   |                               |        | dification                             |           | Action                                                              |
|     | Elastic Compute Servi<br>Security |                 | Ξ<br>M | lyQue   | Message Retention Period (sec) 🍥 : |                               |        | 16-11-04<br>20:29<br>16-11-04<br>20:29 | true      | Modification Settings   Delete<br>Send Message  <br>Receive Message |
| ) I | Domain Services                   |                 |        |         | Message Delay (sec) 💿 :            |                               |        | 16-11-04                               |           |                                                                     |
|     |                                   |                 | sg     | g-aliye | Enable Logging :                   |                               |        | 06:11<br>06:11<br>16-11-04<br>06:11    | true      | Modification Settings   Delete<br>Send Message  <br>Receive Message |
|     |                                   |                 |        |         |                                    | ок                            | Cancel |                                        |           |                                                                     |

#### SetQueueAttributes

After MyQueue is created successfully, set the attributes of MyQueue.

Click Modification settings in the action list to the right of MyQueue.

Modify attributes according to your demands on the dialog box displayed on the console, then click **OK**.

| C-) Home                           | Products <del>-</del>   |        | Modify Queue                                        |                           | ×        | rise D                                 | ocumentation | xuc****@sina.com English                                            |
|------------------------------------|-------------------------|--------|-----------------------------------------------------|---------------------------|----------|----------------------------------------|--------------|---------------------------------------------------------------------|
|                                    | Message Service         | Que    | Queue Name :                                        | MyQueue                   |          |                                        | C Refresh    | Get Endpoint Create Queue                                           |
|                                    | Queue                   |        | Long-polling Wait Time (sec) 🔘 :                    | 0                         |          | l (Singapore)<br>/alley)               |              |                                                                     |
|                                    | Topic<br>Log Management | Queue  | Maximum Message Size (bytes) 🔘 :                    | 65536                     |          |                                        |              |                                                                     |
|                                    | Help                    | Queue  | Message Retention Period (sec) 💿 :                  | 345600                    |          |                                        |              |                                                                     |
|                                    |                         | Queu   | Message Delay (sec) 💿 :                             | 0                         | 0        | ation/Last<br>dification               |              | Action                                                              |
| Security     Domain Services       |                         | MyQu   | Invisibility Timeout (sec) 💿 :<br>Creation Time 💿 : | 30<br>2017-03-21 14:38:14 | 4:<br>01 | 16-11-04<br>20:29<br>16-11-04<br>20:29 | true         | Modification Settings   Delete<br>Send Message  <br>Receive Message |
| <ul> <li>Duman Services</li> </ul> |                         | E MyQu | Last Modification Time 🔘 :                          | 2017-03-21 14:38:14       | 4:       | 17-03-21<br>38:14                      | false        | Modification Settings Delete                                        |
|                                    |                         |        | Number of Active Messages 🔘 :                       | 0                         |          | 17-03-21<br>38:14                      |              | Receive Message                                                     |
|                                    |                         | sg-ali | Number of Inactive Messages 🎯 :                     | 0                         | 4:       | 16-11-04<br>:06:11<br>16-11-04         | true         | Modification Settings   Delete<br>Send Message                      |
|                                    |                         |        | Number of Delayed Messages 🔘 :                      | 0                         | 4:       | :06:11                                 |              | Receive Message                                                     |
|                                    |                         |        | Enable Logging :                                    |                           |          |                                        |              |                                                                     |
|                                    |                         |        |                                                     | Confirm Ca                | incel    |                                        |              |                                                                     |

#### GetQueueAttributes

After MyQueue is created successfully, obtain the queue attributes of MyQueue.

By default, basic queue attributes are displayed on the console. You can view them directly.

| Products 🗸      |             | (            | ۹ 🔺                         | 85 Billing M           | anagement                         | Support                             | ICP I                              | Enterprise D                                     | ocumentation       | xuc****@sina.co | m English                                     |
|-----------------|-------------|--------------|-----------------------------|------------------------|-----------------------------------|-------------------------------------|------------------------------------|--------------------------------------------------|--------------------|-----------------|-----------------------------------------------|
| Message Service | Queue List  | China North  | h 2 (Beijing)               | China East 1 (Hangz    | thou) Hong H                      | Kong China No                       | orth 1 (Qingdao)                   |                                                  | $\Im$ Refresh      | Get Endpoint    | Create Queue                                  |
| Queue           |             |              | 2 (Shanghai)                |                        |                                   | Pacific NE 1 (To                    |                                    | fic SE 1 (Singapore                              | )                  |                 |                                               |
| Topic           |             | ASIA PACIFIC | SE 2 (Sydney)               | ) EU Central 1 (Fra    | inkiunt) Midd                     | ie East I (Dubai                    | ) US West 1 (5                     | incon valley)                                    |                    |                 |                                               |
| Log Management  | Queue Query | MyQueue      |                             |                        |                                   | Search                              |                                    |                                                  |                    |                 |                                               |
| Help            | Queue Name  |              | Message Life<br>Cycle (sec) | Message<br>Delay (sec) | Number of<br>Active<br>Messages 👻 | Number of<br>Inactive<br>Messages 👻 | Number of<br>Delayed<br>Messages 👻 | Time of<br>Creation/Last<br>Modification         | Logging<br>Enabled |                 | Action                                        |
| =               | MyQueue-161 | 104-142033   | 1800                        | 5                      | 0                                 | 0                                   | 0                                  | 2016-11-04<br>14:20:29<br>2016-11-04<br>14:20:29 | true               |                 | gs   Delete<br>nd Message  <br>eceive Message |
| -               | MyQueue     |              | 345600                      | 0                      | 1                                 | 0                                   | 0                                  | 2017-03-21<br>14:38:14<br>2017-03-21<br>14:38:14 | false              |                 | gs Delete<br>nd Message<br>eceive Message     |

#### ListQueue

List all queues with a given prefix under an account.

Input the prefix in the Query Queue box, then click **Search**. All queues with the specified prefix are listed on the console.

| Message Service | Queue List    | China North  | 2 (Beijing)                 | China East 1 (Hangz    | hou) Honç                         | g Kong China f     | North 1 (Qingdao)                  |                                                  | C Refresh          | Get Endpoint | Create Queue                                     |
|-----------------|---------------|--------------|-----------------------------|------------------------|-----------------------------------|--------------------|------------------------------------|--------------------------------------------------|--------------------|--------------|--------------------------------------------------|
| Queue           |               |              | 2 (Shanghai)                | China South 1 (Sh      |                                   | ia Pacific NE 1 (1 |                                    | ific SE 1 (Singapore)                            |                    |              |                                                  |
| Topic           |               | Asia Pacific | SE 2 (Sydney)               | EU Central 1 (Fra      | nkfurt) Mid                       | ddle East 1 (Duba  | ai) US West 1 (S                   | Silicon Valley)                                  |                    |              |                                                  |
| Log Management  | Queue Query : | MyQu         |                             |                        |                                   | Search             |                                    |                                                  |                    |              |                                                  |
| Help            | Queue Name    |              | Message Life<br>Cycle (sec) | Message<br>Delay (sec) | Number of<br>Active<br>Messages 👻 | Inactive           | Number of<br>Delayed<br>Messages 👻 | Time of<br>Creation/Last<br>Modification         | Logging<br>Enabled |              | Action                                           |
|                 | MyQueue-161   | 104-142033   | 1800                        | 5                      | 0                                 | 0                  | 0                                  | 2016-11-04<br>14:20:29<br>2016-11-04<br>14:20:29 | true               |              | ngs   Delete<br>end Message  <br>Receive Message |
|                 | MyQueue       |              | 345600                      | 0                      | 0                                 | 0                  | 0                                  | 2017-03-21<br>14:38:14<br>2017-03-21<br>14:38:14 | false              |              | ngs   Delete<br>end Message  <br>Receive Message |

#### DeleteQueue

After MyQueue is created successfully, delete MyQueue.

Click **Delete** to the right of **MyQueue** and click the **Delete** on dialog box to finish the deletion.

| lessage Service<br>Queue | corre                 | n tip: before de<br>sponding queu<br>est for the queu | e / theme to se        | nd the reque         | st pressure, ot        | equest to the<br>herwise the API | l (Singapore)                                    | C Refresh | Get Endpoint Create Qu                                   |
|--------------------------|-----------------------|-------------------------------------------------------|------------------------|----------------------|------------------------|----------------------------------|--------------------------------------------------|-----------|----------------------------------------------------------|
| Topic                    | Are y                 | ou sure you want                                      | to delete this qu      | eue?                 |                        |                                  | (alley)                                          |           |                                                          |
| Log Management<br>Help   | Queue                 |                                                       |                        |                      | De                     | lete Cancel                      | 1e of                                            |           |                                                          |
|                          | Queue Name            | Message Life<br>Cycle (sec)                           | Message<br>Delay (sec) | Active<br>Messages 👻 | Inactive<br>Messages 👻 | Delayed<br>Messages 👻            | Creation/Last<br>Modification                    |           |                                                          |
|                          | MyQueue-161104-142033 | 1800                                                  | 5                      | 0                    | 0                      | 0                                | 2016-11-04<br>14:20:29<br>2016-11-04<br>14:20:29 | true      | Modification Settings   D<br>Send Message<br>Receive Mes |
|                          | MyQueue               | 345600                                                | 0                      | 0                    | 0                      | 0                                | 2017-03-21<br>14:38:14<br>2017-03-21<br>14:38:14 | false     | Modification Settings   D<br>Send Message<br>Receive Mes |
|                          | sg-allyun-msc         | 86400                                                 | 0                      | 0                    | 0                      | 0                                | 2016-11-04<br>14:06:11<br>2016-11-04<br>14:06:11 | true      | Modification Settings D<br>Send Message<br>Receive Mes   |

#### SendMessage

After MyQueue is created successfully, send a message to MyQueue.

Click **Send Message** to the right of MyQueue and input the message in the displayed dialog box, then click **Send message**.

| Products <del>-</del> | - (   | C À 85 F                                                      | illing Management Support ICP                    | Enterp  | nse Doo                                | cumentation | xuc****@sina.com Engle                                            |
|-----------------------|-------|---------------------------------------------------------------|--------------------------------------------------|---------|----------------------------------------|-------------|-------------------------------------------------------------------|
| Message Service       | Queue | Sena Hessage                                                  |                                                  |         |                                        | C Refresh   | Get Endpoint Create Queue                                         |
| Queue                 |       | Destination Queue Name : MyQ                                  | ueue                                             |         | t (Singapore)                          |             |                                                                   |
| Topic                 |       | Message Delay (sec) 💿 : 0                                     |                                                  |         | /alley)                                |             |                                                                   |
| Log Management        | Queue | * Message Content 💿 : test r                                  | iesssage                                         |         |                                        |             |                                                                   |
| Help                  | Queue |                                                               |                                                  |         | ne of<br>ation/Last<br>dification      |             | Acti                                                              |
|                       | MyQue | Warning: If the current queue is in use, application dequeue. | proceed with caution as this may cause exception | in your | 16-11-04<br>20:29<br>16-11-04<br>20:29 | true        | Modification Settings   Deleti<br>Send Message<br>Receive Message |
|                       | MyQue |                                                               | Send Message                                     | Cancel  | 17-03-21<br>38:14<br>17-03-21<br>38:14 | false       | Modification Settings Delet<br>Send Message<br>Receive Message    |

#### ReceiveMessage

After **MyQueue** is created successfully, get the message from **MyQueue** and compare it with the message you sent to **MyQueue**. Confirm the consistency between the 2 messages and record the returned ReceiptHandle.

Click **Receive message** to the right of **MyQueue** to check attributes of the received message displayed in dialog box.

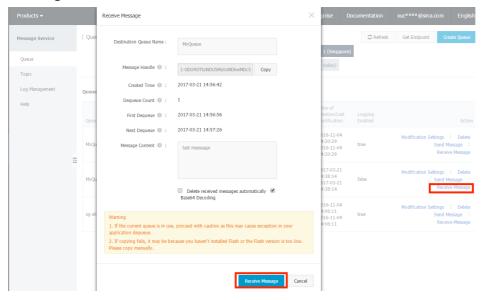

#### DeleteMessage

After verifying that the message is correct, use the ReceiptHandle you obtained in the previous step to delete the received message.

In the Receive Message dialog box, select **Auto delete received messages**, and click **Receive message**. The current message is deleted, and the next message is obtained.

| Products 👻             |        | Receive Message                                                      |                                                                  | × prise                                    | Documentation | xuc****@sina.com Engli                                          |
|------------------------|--------|----------------------------------------------------------------------|------------------------------------------------------------------|--------------------------------------------|---------------|-----------------------------------------------------------------|
| Message Service        | Que    | Destination Queue Name :                                             | МуQueue                                                          | 1 (Singa                                   | C Refresh     | Get Endpoint Create Queue                                       |
| Queue<br>Topic         |        | Message Handle 🎯 :                                                   | 1-ODU4OTkzNDU5My0xNDkwMDgv Copy                                  | Valley)                                    |               |                                                                 |
| Log Management<br>Help | Queue  | Created Time 💿 :<br>Dequeue Count 📀 :                                | 2017-03-21 14:56:42                                              | me of                                      |               |                                                                 |
|                        | Queu   | First Dequeue 💿 :                                                    | 2017-03-21 14:56:56<br>2017-03-21 15:10:29                       | reation/La<br>odificatio                   |               | Actio                                                           |
|                        | MyQu   | Message Content 💿 :                                                  | test messsage                                                    | 016-11-0<br>4:20:29<br>016-11-0<br>4:20:29 |               | Modification Settings   Delet<br>Send Message<br>Receive Messag |
| Ξ                      | MyQu   |                                                                      | Delete received messages automatically     Base64 Decoding       | 017-03-2<br>4:38:14<br>017-03-2<br>4:38:14 | false         | Modification Settings   Delet<br>Send Message<br>Receive Messag |
|                        | sg-alr | Warning<br>1. If the current queue is in use<br>application dequeue. | proceed with caution as this may cause exception in your         | 016-11-0<br>4:06:11<br>016-11-0<br>4:06:11 | true          | Modification Settings   Delet<br>Send Message<br>Receive Messag |
|                        |        |                                                                      | cause you haven't installed Flash or the Flash version is too lo | w.                                         |               |                                                                 |
|                        |        |                                                                      | Receive Message Ca                                               | ancel                                      |               |                                                                 |

## **Topic Operations**

## **Create Topic**

To create a topic named **MyTopic** and list it as following steps.

Log in the console of Message Service(skip it if you have already logged in the console).

Click **Topic** at the left side bar.

Click Create Topic on the top right corner.

| c  | Home            | Produ | icts 🗸      |                                                    | ۹                | <b>Å</b> 76                | Billing Manag          | ement         | Support           | ICP          | Enterprise           | Documentation                | xuc****@sina.co    | m English    |
|----|-----------------|-------|-------------|----------------------------------------------------|------------------|----------------------------|------------------------|---------------|-------------------|--------------|----------------------|------------------------------|--------------------|--------------|
| =  | Message Service |       | Topic List  | China North 2 (Beijing)<br>China East 2 (Shanohai) | China East 1     | (Hangzhou)<br>1 (Shenzhen) |                        | rth 1 (Qing   |                   |              |                      | C Refresh                    | Get Endpoint       | Create Topic |
| ۵  | Queue           |       |             | US West 1 (Silicon Valley)                         |                  | 1 (Snenznen)               | Asia Pacific NE 1 (10  | kyo) Asia     | a Pacific SE 1 (3 | Singapore)   |                      |                              |                    |              |
| -  | Topic           |       |             | US West 1 (Slitton Valley                          | ,                |                            |                        |               |                   |              |                      |                              |                    |              |
| \$ | Log Management  |       | Reminder: F | om 2016-09-26 topic mod                            | els will incur o | fficial charges.           | Topic creation may inc | ur costs. Foi | r details, see pr | oduct price  | 5.                   |                              |                    |              |
| 8  | Help            |       | Tips: When  | total topics exceed 1000,                          | only the first 1 | 000 topics will            | be shown alphabeticall | y under topi  | ic name. You c    | an search fo | r a specific topic t | oy its name, or obtain all t | opics through SDK. |              |
| 4  |                 |       | Topic Name  | Only prefix search is                              | supported. Fu    | zzy search                 | Search                 |               |                   |              |                      |                              |                    |              |
|    |                 | Ξ     | Topic Name  | Message Cour                                       | nt •             | Maximum M                  | lessage Size (bytes) • |               | Messa             | ge Retentio  | Period (sec) •       | Logg                         | ng Enabled 🕈       | Action       |
| *  |                 |       |             |                                                    |                  |                            |                        |               |                   |              |                      |                              |                    |              |
| ø  |                 |       |             |                                                    |                  |                            | <li>Could not f</li>   | ind any re    | ecord that n      | net the c    | ondition.            |                              |                    |              |
| ×  |                 |       |             |                                                    |                  |                            |                        |               |                   |              |                      |                              |                    |              |

Input topic name **Mytopic** and other attributes.

Click **Ok** to create it.

| Θ  | Home            | Produ | ts 🕶        |                    |                                   | illing Management Support ICP             | Enterp   | rise (       | Documentation           | xuc****@sina.c     | om English   |
|----|-----------------|-------|-------------|--------------------|-----------------------------------|-------------------------------------------|----------|--------------|-------------------------|--------------------|--------------|
| =  | Message Service |       | Topic List  | China North 2 (B   | Create Topic                      |                                           | ×        |              | C Refresh               | Get Endpoint       | Create Topic |
| ۵  | Queue           |       |             | China East 2 (Sh   | * Topic Name 🔘 :                  | MyTopic                                   |          |              |                         |                    |              |
| -  | Topic           |       |             |                    | * Current Region :                | Asia Pacific SE 1 (Singapore)             |          |              |                         |                    |              |
| \$ | Log Management  |       | Reminder: P | rom 2016-09-26 t   | Maximum Message Size (bytes)  0 : | 65535                                     |          |              |                         |                    |              |
| 8  | Help            |       | Tips: When  | total topics excee | Enable Logging :                  |                                           |          | topic by its | s name, or obtain all f | opics through SDK. |              |
| *  |                 |       | Topic Name  | Only prefix        |                                   |                                           |          |              |                         |                    |              |
| =  |                 | -     | Topic Name  | • Mest             |                                   | OK Cano                                   | el.      | () •         |                         | ing Enabled 🕈      | Action       |
| ф. |                 |       |             |                    |                                   |                                           | _        | ļ            |                         |                    |              |
| ø  |                 |       |             |                    | 1                                 | Could not find any record that met the co | ndition. |              |                         |                    |              |
| ×  |                 |       |             |                    |                                   |                                           |          |              |                         |                    |              |

#### Delete a topic

## Delete a topic

To delete the topic by following two steps:

Find the topic to delete and Click the **Delete** button in the right action list of this topic.

| Message Service |   | Topic List  | China North 2 (Beljin | g) China East 1 (Hangzhou) H          | long Kong China North 1 (Qingdao)        |                           | 5                                     | efresh Get Endpoint        | Create Topic      |
|-----------------|---|-------------|-----------------------|---------------------------------------|------------------------------------------|---------------------------|---------------------------------------|----------------------------|-------------------|
| Queue           |   |             | China East 2 (Shang   | nai) China South 1 (Shenzhen)         | Asia Pacific NE 1 (Tokyo) Asia Pac       | ific SE 1 (Singapore)     |                                       |                            |                   |
| Topic           |   |             | US West 1 (Silicon V  | alley)                                |                                          |                           |                                       |                            |                   |
| Log Management  |   | Reminder: F | om 2016-09-26 tonic   | models will incur official charges. T | l'opic creation may incur costs. For del | ails, see product prices. |                                       |                            |                   |
|                 |   |             |                       |                                       | e shown alphabetically under topic na    |                           | a specific table by its name, or obt  | in all tonics through CDK  |                   |
| Help            |   |             |                       |                                       |                                          | ine. Tou can search for   | a specific topic by its name, or obta | in all topics through SDK. |                   |
|                 |   | Topic Name  | Only prefix sear      | ch is supported. Fuzzy search         | Search                                   |                           |                                       |                            |                   |
|                 | 8 | Topic Name  | Message Count         | Maximum Message Size (bytes) •        | Message Retention Period (sec) •         | Logging Enabled •         |                                       |                            | Action            |
|                 |   | MyTopic     | 0                     | 65535                                 | 86400                                    | false                     | Configuration   Publish Messag        | e Delete Get Address       | Subscription List |
|                 |   |             |                       |                                       |                                          |                           | Total: 1 item(s) , Per P              | age: 20 item(s) « <        | 1 > »             |
|                 |   |             |                       |                                       |                                          |                           |                                       |                            |                   |

Clicking Delete.

|                 |          |              |                    | rompt                          |                                                                          |                        | ×                 | 0.1               |                        |             |
|-----------------|----------|--------------|--------------------|--------------------------------|--------------------------------------------------------------------------|------------------------|-------------------|-------------------|------------------------|-------------|
| Message Service |          | Topic List   | China North 2 (B   | Mana tini hefere delet         | ting the queue / topic, please sto                                       | n the request to the   |                   | C Refres          | h Get Endpoint         | Create Topi |
| Oueue           |          |              | China East 2 (Sh   | corresponding queue            | / theme to send the request press<br>/ theme instance will still incur c | sure, otherwise the AP | ч                 |                   |                        |             |
| Topic           |          |              | US West 1 (Silic   | Are you sure you want to       |                                                                          |                        |                   |                   |                        |             |
| Log Management  |          | Reminder: Fr | om 2016-09-26 t    |                                |                                                                          |                        |                   |                   |                        |             |
| Help            |          | Tips: When t | total topics excee |                                |                                                                          | Delete Canco           | el topic by its n | ame, or obtain al | ll topics through SDK. |             |
|                 |          | Topic Name   | Only prefix sear   | ch is supported. Fuzzy search  | earch                                                                    |                        | _                 |                   |                        |             |
|                 | <u>.</u> | Topic Name • | Message Count •    | Maximum Message Size (bytes) • | Message Retention Period (sec) $ullet$                                   | Logging Enabled •      |                   |                   |                        | Ac          |
|                 |          |              | 0                  | 65535                          | 86400                                                                    | false                  |                   |                   | Delete   Get Address   |             |

#### Set topic properties

### Set topic properties

To set the properties of a topic by following setps:

Find the topic and click on the button **Configuration** in the action list of this topic.

| Message Service | Topic List  | China North 2 (Beijin                                                                                                    | ) China East 1 (Hangzhou) Ho           | ong Kong China North 1 (Qingdao)       |                           |                   | C Refresh          | Get Endpoint       | Create Topic      |  |
|-----------------|-------------|----------------------------------------------------------------------------------------------------|----------------------------------------|----------------------------------------|---------------------------|-------------------|--------------------|--------------------|-------------------|--|
| Queue           |             | China East 2 (Shangh                                                                                                    | ai) China South 1 (Shenzhen)           | Asia Pacific NE 1 (Tokyo) Asia Pac     | ific SE 1 (Singapore)     |                   |                    |                    |                   |  |
| Topic           |             | US West 1 (Silicon Va                                                                                                    | lley)                                  |                                        |                           |                   |                    |                    |                   |  |
| Log Management  | Reminder: F | rom 2016-09-26 topic (                                                                                                    | nodels will incur official charges. Ti | opic creation may incur costs. For del | ails, see product prices. |                   |                    |                    |                   |  |
| Help            | Tips: When  | ips: When total topics exceed 1000, only the first 1000 topics will be shown alphabetically under topic name. You can search for a specific topic by its name, or obtain all topics through SDK. |                                        |                                        |                           |                   |                    |                    |                   |  |
|                 | Topic Name  | Only prefix search                                                                                                    | h is supported. Fuzzy search S         | earch                                  |                           |                   |                    |                    |                   |  |
| -               | Topic Name  | Message Count                                                                                                    | Maximum Message Size (bytes) •         | Message Retention Period (sec) $ullet$ | Logging Enabled •         |                   |                    |                    | Action            |  |
|                 | MyTopic     | 0                                                                                                    | 65535                                  | 86400                                  | false                     | Configuration Pub | lish Message   De  | lete   Get Address | Subscription List |  |
|                 |             |                                                                                                    |                                        |                                        |                           | Total: 1 item     | (s) , Per Page: 20 | item(s) « ‹        | 1 > >             |  |

| Home            |   |             |                                  | Q 🛕 76 B                           | illing Management Support ICP | Enterp   | prise Documentation xuc****@sina.com English                                                                    |
|-----------------|---|-------------|----------------------------------|------------------------------------|-------------------------------|----------|----------------------------------------------------------------------------------------------------|
| Message Service |   | Topic List  | China North 2 (B                 | Configuration                      |                               | $\times$ | CRefresh Get Endpoint Create Topic                                                                              |
| Queue           |   |             | China East 2 (Sh                 | Topic Name :                       | МуТоріс                       |          |                                                                                                    |
| Topic           |   |             | US West 1 (Silic                 | Region :                           | Asia Pacific SE 1 (Singapore) |          |                                                                                                    |
| Log Management  |   | Reminder: F | From 2016-09-26 t                | Maximum Message Size (bytes) 🔘 :   | 65535                         | 1        |                                                                                                    |
| Help            |   | Tips: When  | total topics excee               | Message Retention Period (sec) 🏾 : | 86400                         |          | topic by its name, or obtain all topics through SDK.                                                            |
|                 |   | Topic Name  | Only prefix                      | Create Time 🎯 :                    | 2017-03-19 13:24:20           |          |                                                                                                    |
|                 | - |             | <ul> <li>Message Cour</li> </ul> | Last Modification Time 💿 :         | 2017-03-19 13:24:20           |          | Action                                                                                                    |
|                 |   | МуТоріс     | 0                                | Enable Logging :                   |                               |          | uration   Publish Message   Delete   Get Address   Subscription List<br>Total: 1 item(s) , Per Page: 20 item(s) |
|                 |   |             |                                  |                                    | Confirm                       | ancel    |                                                                                                    |

Change the properties in the pop-up dialog and click on Confirm.

## Get the subscription list

#### Get the subscription list

To get the subscription list of a topic (every topic includes one or more subscription) in following steps:

Find the topic **MyTopic** in the topic list, then click on **Subscription List** of the topic in the action list:

| Message Service                  |    | Topic List                                                          | China North 2 (Beijin           | g) China East 1 (Hangzhou)                                                                                 | Hong Kong China North 1                           | 1 (Qingdao)                                                    |                                             | C Refresh Get Endpoint               | Create Topic                                        |
|----------------------------------|----|---------------------------------------------------------------------|---------------------------------|----------------------------------------------------------------------------------------------------|---------------------------------------------------|----------------------------------------------------------------|---------------------------------------------|--------------------------------------|-----------------------------------------------------|
| Queue                            |    |                                                                     | China East 2 (Shangl            | nai) China South 1 (Shenzher                                                                               | n) Asia Pacific NE 1 (Tokyo)                      | Asia Pacific SE 1 (Singapore)                                  |                                             |                                      |                                                     |
|                                  |    |                                                                     | US West 1 (Silicon V            | alley)                                                                                                    |                                                   |                                                                |                                             |                                      |                                                     |
| Topic                            |    |                                                                     |                                 |                                                                                                    |                                                   |                                                                |                                             |                                      |                                                     |
| Log Management                   |    | Reminder: Fr                                                        | om 2016-09-26 topic             | models will incur official charge                                                                          | es. Topic creation may incur co                   | osts. For details, see product prices.                         |                                             |                                      |                                                     |
| Help                             |    | Tips: When                                                          | total topics exceed 10          | 00, only the first 1000 topics w                                                                           | ill be shown alphabetically un                    | der topic name. You can search for                             | a specific topic by its name,               | or obtain all topics through SDK.    |                                                     |
|                                  |    | Topic Name                                                          | Only prefix sear                | ch is supported. Fuzzy search                                                                              | Search                                            |                                                                |                                             |                                      |                                                     |
|                                  | Ξ  | Topic Name                                                          | Message Count •                 | Maximum Message Size (byte                                                                                 | s) • Message Retention Peri                       | od (sec) • Logging Enabled •                                   |                                             |                                      | Action                                              |
|                                  |    | MyTopic                                                             | 0                               | 65535                                                                                                    | 86400                                             | false                                                          | Configuration   Publish                     | Message   Delete   Get Address       | Subscription List                                   |
|                                  |    |                                                                     |                                 |                                                                                                    |                                                   |                                                                | Total: 1 item(s)                            | , Per Page: 20 item(s) « <           | 1 > >                                               |
|                                  |    |                                                                     |                                 |                                                                                                    |                                                   |                                                                |                                             |                                      |                                                     |
| Message Service                  |    | г эшэстриог                                                         | LINE T BACK LO I L              | pir. List                                                                                                  |                                                   |                                                                |                                             | V Reinsen Gel Engyon                 | R Subschoe                                          |
| Message Service                  |    |                                                                     |                                 |                                                                                                    |                                                   |                                                                |                                             |                                      |                                                     |
| -                                |    |                                                                     |                                 |                                                                                                    | ubscriptions will be shown alp                    | habetically under subscription name                            | e. Search for a specific subsc              | Cription by name or obtain all subsc |                                                     |
| Queue                            |    | Tips: When                                                          | total subscriptions exc         |                                                                                                    |                                                   | habetically under subscription name                            | e. Search for a specific subsc              |                                      |                                                     |
| Queue<br>Topic                   |    | Tips: When<br>SDK.                                                  | total subscriptions exc         | eed 1000, only the first 1000 s                                                                            |                                                   | habetically under subscription name<br>Notify Content Format • | e. Search for a specific subsc<br>Push Type |                                      |                                                     |
| Queue<br>Topic<br>Log Management |    | Tips: When SDK.                                                     | total subscriptions exc<br>Name | eed 1000, only the first 1000 s                                                                            | arch Search                                       |                                                                |                                             |                                      | riptions using the<br>Action                        |
| Queue<br>Topic<br>Log Management | 11 | Tips: When SDK.<br>Subscription                                     | Name  Conly pret Name From ht   | eed 1000, only the first 1000 s<br>ix search is supported. Fuzzy se<br>dpoint •                            | sarch Search<br>Notify Strategy♦                  | Notify Content Format •                                        | Push Type                                   | cription by name or obtain all subsc | riptions using the<br>Action<br>slete   Get Address |
| Queue<br>Topic<br>Log Management |    | Tips: When SDK.<br>Subscription<br>Subscription I<br>MySubscription | Name  Conly pret Name From ht   | eed 1000, only the first 1000 s<br>ix search is supported. Fuzzy se<br>dpoint •<br>p://mycallback.xxx.com/ | arch Search<br>Notify Strategy •<br>BACKOFF_RETRY | Notify Content Format                                          | Push Type<br>HTTP<br>HTTP                   | cription by name or obtain all subsc | riptions using the<br>Action<br>slete   Get Address |

Search the subscription with prefix of its name such as My.

| Message Service | Subscription List t Ba | ck to Topic List                         |                                 | C Refresh                           | Get Endpoint                   | Subscribe         |                        |               |
|-----------------|------------------------|------------------------------------------|---------------------------------|-------------------------------------|--------------------------------|-------------------|------------------------|---------------|
| Queue           | The state of the last  | ions exceed 1000, only the first 1000 su |                                 |                                     |                                |                   | 1                      |               |
| Topic           | SDK.                   | ions exceed 1000, only the first 1000 su | oscriptions will be snown alpha | abetically under subscription name. | Search for a specific subscrip | don by name or    | obtain all subscriptio | ons using the |
| Log Management  | Subscription Name 🔻 🛛  | Îy                                       | Search                          |                                     |                                |                   |                        |               |
| Help            | Subscription Name •    | Endpoint •                               | Notify Strategy •               | Notify Content Format •             | Push Type                      |                   |                        | Action        |
|                 | MySubscriiption        | http://mycallback.xxx.com/               | BACKOFF_RETRY                   | XML                                 | нттр                           | Con               | figuration   Delete    | Get Address   |
| 3               |                        |                                          |                                 |                                     | Total: 1 item(s) .             | Per Page: 20 item | (\$) « <               | 1 > »         |

### Create a subscription

## Create a subscription

To create a subscription named **MySubscription** for the topic **MyTopic** by following steps:

Click the **Subscription List** on the action list of **MyTopic**.

| Message Service | Topic List |                        |                                       | ong Kong China North 1 (Qingdao)       |                           | C Refresir Gevenuponic                                            | y. X<br>Cleate topic |
|-----------------|------------|------------------------|---------------------------------------|----------------------------------------|---------------------------|-------------------------------------------------------------------|----------------------|
| Queue           |            | China East 2 (Shang    |                                       | Asia Pacific NE 1 (Tokyo) Asia Pac     | ific SE 1 (Singapore)     |                                                                   |                      |
| Торіс           |            | US West 1 (Silicon V   | alley)                                |                                        |                           |                                                                   |                      |
| Log Management  | Reminder:  | From 2016-09-26 topic  | models will incur official charges. T | opic creation may incur costs. For det | ails, see product prices. |                                                                   |                      |
| Help            | Tips: Whe  | total topics exceed 10 | 00, only the first 1000 topics will b | e shown alphabetically under topic na  | me. You can search for    | r a specific topic by its name, or obtain all topics through SDK. |                      |
|                 | Topic Name | • • Only prefix sear   | ch is supported. Fuzzy search         | earch                                  |                           |                                                                   |                      |
|                 | Topic Name | Message Count          | Maximum Message Size (bytes) •        | Message Retention Period (sec) •       | Logging Enabled •         |                                                                   | Action               |
|                 | МуТоріс    | 0                      | 65535                                 | 86400                                  | false                     | Configuration   Publish Message   Delete   Get Address            | Subscription List    |
|                 |            |                        |                                       |                                        |                           | Total: 1 item(s) , Per Page: 20 item(s) « <                       | 1 > >                |

Click the button **Subscribe** at the top right corner to generate a dialog box.

| Message Service | Subscription List t Back to            | Topic List                             |                                           |                                                  | C Refresh Get Endpoint                         | Subscribe     |
|-----------------|----------------------------------------|----------------------------------------|-------------------------------------------|--------------------------------------------------|------------------------------------------------|---------------|
| Queue           |                                        |                                        |                                           |                                                  |                                                |               |
| Topic           | Tips: When total subscriptions<br>SDK. | exceed 1000, only the first 1000 sub   | scriptions will be shown alphabetica      | ly under subscription name. Search for a specifi | subscription by name or obtain all subscriptio | ins using the |
| Log Management  | Subscription Name                      | refix search is supported. Fuzzy searc | th Search                                 |                                                  |                                                |               |
| Help            | Subscription Name •                    | Endpoint •                             | Notify Strategy •                         | Notify Content Format •                          | Push Type                                      | Action        |
|                 |                                        |                                        | <ol> <li>Could not find any re</li> </ol> | cord that met the condition.                     |                                                |               |

Input the subscription name **MySubscription** and set other attributes such as receiving http endpoint, retry strategies, format of message, message filter tag etc. Then Click **Ok**.

| Home            | Products -                         | Q 🔺 🗖                       | Billing Management Support ICP                                                            | Enterprise | Documentation xuc****@sina.com English                              |
|-----------------|------------------------------------|-----------------------------|-------------------------------------------------------------------------------------------|------------|---------------------------------------------------------------------|
| Message Service | Subscription List t Back           | Subscribe                   |                                                                                           | ×          | C Refresh Get Endpoint Subscribe                                    |
| Queue           |                                    | Topic Name :                | МуТоріс                                                                                   |            |                                                                     |
| Торіс           | Tips: When total subscription SDK. | Push Type :                 | HTTP                                                                                      | for a      | specific subscription by name or obtain all subscriptions using the |
| Log Management  | Subscription Name    Only          | * Subscription Name :       | MySubcription                                                                             |            |                                                                     |
| Help            | Subscription Name •                | * Endpoint 🎯 :              | http://mycallback.xxxx.com/                                                               |            | Push Type Action                                                    |
|                 | Ξ                                  | Message Filter Label :      | Message filtering cannot contain more than 16 characters.<br>A label can be set up first. |            |                                                                     |
|                 |                                    | * Notify Strategy 🔘 :       | ● BACKOFF_RETRY ◎ ○ DECAY_RETRY ◎                                                         |            |                                                                     |
|                 |                                    | * Notify Content Format 🔘 : | SIMPLIFIED ◎ ○ JSON ⑧ XML ◎                                                               |            |                                                                     |
|                 |                                    |                             | OK                                                                                        | ncel       |                                                                     |

#### **Delete a subscripton**

#### **Delete a subscripton**

To delete the subscription by following steps:

Enter the subscription list of a topic and find the subscription to delete.

| Message Service | Subscription List             | t Back to Topic List                           |                               | C Refresh                           | Get Endpoint                   | Subscribe          |                       |               |
|-----------------|-------------------------------|------------------------------------------------|-------------------------------|-------------------------------------|--------------------------------|--------------------|-----------------------|---------------|
| Queue           |                               |                                                |                               |                                     |                                |                    |                       |               |
| Topic           | Tips: When total subs<br>SDK. | criptions exceed 1000, only the first 1000 sub | scriptions will be shown alph | abetically under subscription name. | Search for a specific subscrip | ition by name or c | btain all subscriptio | ons using the |
| Log Management  | Subscription Name             | Only prefix search is supported. Fuzzy search  | h Search                      |                                     |                                |                    |                       |               |
| Help            | Subscription Name •           | Endpoint •                                     | Notify Strategy 🕈             | Notify Content Format •             | Push Type                      |                    |                       | Action        |
|                 | MySubscription                | http://mycallback.xxx.com/                     | BACKOFF_RETRY                 | XML                                 | HTTP                           | Conf               | iguration Delete      | Get Address   |
|                 |                               |                                                |                               |                                     | Total: 1 item(s) ,             | Per Page: 20 item  | s) « «                | 1 > »         |

Click **Delete** button in the action list of subscription and confirm to delete in the pop-up dialog.

| Home            | Produ | cts 🕶                         | Q 🛓 76                          | Billing Management       | Support ICP             |                   | mentation xuc****@sina.com                    | English      |
|-----------------|-------|-------------------------------|---------------------------------|--------------------------|-------------------------|-------------------|-----------------------------------------------|--------------|
| Message Service |       | Subscription List 🔹 Back      | Prompt Are you sure you want to | delete the subscription? |                         | ×                 | C Refresh Get Endpoint                        | Subscribe    |
| Queue           |       | Tips: When total subscription |                                 |                          |                         | the second second | scription by name or obtain all subscriptions | units at the |
| Topic           |       | SDK.                          |                                 |                          | Delete Cance            |                   | scription by name or obtain all subscriptions | using the    |
| Log Management  |       | Subscription Name             |                                 |                          |                         |                   |                                               |              |
| Help            |       | Subscription Name             | Endpoint •                      | Notify Strategy •        | Notify Content Format • | Push Type         |                                               | Action       |
|                 |       | MySubscription                | http://mycallback.xxx.com/      | BACKOFF_RETRY            | XML                     | HTTP              | Configuration   Delete                        | Get Address  |
|                 | ÷     |                               |                                 |                          |                         | Total: 1 item(s   | i), Per Page: 20 item(s) < < 1                | > >          |

#### Set subscription properties

### Set subscription properties

To set the properties of a subscription by following steps:

Enter the subscription list of a topic, and then click **Configuration** button.

| Message Service |   | Subscription List t Ba             | ack to Topic List                              |                            |                                    |                                   | C Refresh         | Get Endpoint          | Subscribe     |
|-----------------|---|------------------------------------|------------------------------------------------|----------------------------|------------------------------------|-----------------------------------|-------------------|-----------------------|---------------|
| Queue           |   |                                    |                                                |                            |                                    |                                   |                   |                       |               |
| Topic           |   | Tips: When total subscript<br>SDK. | tions exceed 1000, only the first 1000 subscri | ptions will be shown alpha | abetically under subscription name | e. Search for a specific subscrip | tion by name or   | obtain all subscripti | ons using the |
| Log Management  |   | Subscription Name 🔻                | Only prefix search is supported. Fuzzy search  | Search                     |                                    |                                   |                   |                       |               |
| Help            |   | Subscription Name                  | Endpoint 🕈                                     | Notify Strategy •          | Notify Content Format •            | Push Type                         |                   |                       | Action        |
|                 |   | MySubscription                     | http://mycallback.xxx.com/                     | BACKOFF_RETRY              | XML                                | HTTP                              | Con               | figuration Delete     | Get Address   |
|                 | Ξ | testSubscription                   | http://mycallback.xxx.com                      | BACKOFF_RETRY              | XML                                | HTTP                              | Con               | figuration   Delete   | Get Address   |
|                 |   |                                    |                                                |                            |                                    | Total: 2 item(s) ,                | Per Page: 20 iten | n(s) « <              | 1 > >         |

Change the properties in the pop-up dialog and click on **Confirm**.

| Home            |   |                                       | Q 🛕 🔽 B                   | illing Management Support ICP | Enterr | orise Documentation               |                               |              |
|-----------------|---|---------------------------------------|---------------------------|-------------------------------|--------|-----------------------------------|-------------------------------|--------------|
| Message Service |   | Subscription List 🛨 Back              | Configuration             |                               | ×      | © Refi                            | resh Get Endpoint             | Subscribe    |
| Queue           |   |                                       | Topic Name :              | МуТоріс                       |        |                                   |                               |              |
| Topic           |   | Tips: When total subscription<br>SDK. | Subscription Name :       | MySubscription                |        | for a specific subscription by na | me or obtain all subscriptior | ns using the |
| Log Management  |   | Subscription Name   Only              | Endpoint 💿 :              | http://mycallback.xxx.com/    |        |                                   |                               |              |
| Help            |   | Subscription Name •                   | Notify Strategy 💿 :       | BACKOFF_RETRY                 |        | ush Type                          |                               | Action       |
|                 |   | MySubscription                        |                           | DECAY_RETRY                   |        | HTTP                              | Configuration   Delete        | Get Address  |
|                 | - | testSubscription                      | Notify Content Format 🔘 : | XML                           |        | нттр                              | Configuration   Delete        | Get Address  |
|                 |   |                                       | Creation Time 💿 :         | 2017-03-19 14:10:18           |        | Total: 2 item(s) , Per Page: 2    | 20 item(s) 🤘 « 🖂 1            | > »          |
|                 |   |                                       | Last Modified Time 🔘 :    | 2017-03-19 14:10:18           |        |                                   |                               |              |
|                 |   |                                       |                           |                               |        |                                   |                               |              |
|                 |   |                                       |                           | Confirm                       | Cancel | J                                 |                               |              |

#### Publish a message

#### Publish a message

To publish a message to topic by following steps:

Find the topic and click **Publish Message** in the action list of this topic.

| Message Service | Topic List  | China North 2 (Beijing)  | China East 1 (Hangzhou)           | Hong Kong                   | China North 1 (Qing    | dao)                          |                                | C Refresh            | Get Endpoint    | Create Topic      |
|-----------------|-------------|--------------------------|-----------------------------------|-----------------------------|------------------------|-------------------------------|--------------------------------|----------------------|-----------------|-------------------|
|                 |             | China East 2 (Shanghai   | ) China South 1 (Shenzhen)        | ) Asia Pacifio              | : NE 1 (Tokyo) Asia    | Pacific SE 1 (Singapore)      |                                |                      |                 |                   |
| Queue           |             | US West 1 (Silicon Valle | ey)                               |                             |                        |                               |                                |                      |                 |                   |
| Topic           |             |                          |                                   |                             |                        |                               |                                |                      |                 |                   |
| Log Management  | Reminder: I | From 2016-09-26 topic m  | odels will incur official charges | . Topic creatio             | in may incur costs. Fo | r details, see product prices |                                |                      |                 |                   |
| Help            | Tips: When  | total topics exceed 1000 | , only the first 1000 topics wil  | l be shown alp              | habetically under top  | c name. You can search fo     | r a specific topic by its name | , or obtain all topi | s through SDK.  |                   |
|                 | Topic Name  | Only prefix search       | is supported. Fuzzy search        | Search                      |                        |                               |                                |                      |                 |                   |
| :               | Topic Name  | Message Count            | Maximum Message Size (bytes)      | <ul> <li>Message</li> </ul> | Retention Period (see  | ) • Logging Enabled •         |                                |                      |                 | Action            |
|                 | МуТоріс     | 0                        | 65535                             | 86400                       |                        | false                         | Configuration Publis           | Message Delet        | e   Get Address | Subscription List |
|                 |             |                          |                                   |                             |                        |                               | Total: 1 item(s)               | , Per Page: 20 ite   | m(s) « <        | $1 \rightarrow >$ |

Input the content of message and set the push type filter label(optional) then click **Send Message**.

| Home                    | Products -                       | ٩                                           | 🌲 <mark>78</mark> | Billing Management              | Support   | ICP | Enterprise | Documentation | xuc****@sina.com | English |
|-------------------------|----------------------------------|---------------------------------------------|-------------------|---------------------------------|-----------|-----|------------|---------------|------------------|---------|
| Message Service         | Release Message 🔹 Back to        | Topic List                                  |                   |                                 |           |     |            |               |                  |         |
| Queue                   | Warning: If the current Topic is | in use, proceed with cau                    | tion as this ma   | ay cause exception in your app  | lication. |     |            |               |                  |         |
| Topic<br>Log Management | Topic Name :                     | МуТоріс                                     |                   |                                 |           |     |            |               |                  |         |
| Help                    | * Message Content 🎯 :            | test message                                |                   |                                 |           |     |            |               |                  |         |
|                         | =                                |                                             |                   |                                 |           |     |            |               |                  |         |
|                         | Push Type :                      | ☑ Queue ☑ HTTP (                            | Ali SMS           | )Email 🔲 移动推送                   |           |     |            |               |                  |         |
|                         | Message Filter Label :           |                                             |                   |                                 |           |     |            |               |                  |         |
|                         |                                  | Message filtering canno<br>be set up first. | t contain more    | e than 16 characters. A label c | n         |     |            |               |                  |         |
|                         |                                  | Send Message                                | Cancel            |                                 |           |     |            |               |                  |         |

#### Access By RAM User

## **RAM operations**

### **RAM operations**

#### **Create RAM User**

Log on to the Alibaba Cloud console, then click **Resource Access Management** from the left-side navigation bar to open the RAM console.

| C) Home                                          | Products *                                   | ٩                                                                                                    | قع 🖡 | Billing Management                           | Support | ICP   | Enterprise       | Documentation | xuc****@sina.com       | English |
|--------------------------------------------------|----------------------------------------------|----------------------------------------------------------------------------------------------------|------|----------------------------------------------|---------|-------|------------------|---------------|------------------------|---------|
| Recently visit<br>Message Service<br>E-HapReduce | Base services<br>Security<br>Domain Services | Elastic Computing<br>ApsaraDB<br>Starage & CDN<br>Networking<br>Analysis<br>Cloud Communication<br>Monitor and Management<br>Application Services |      | nitor<br>Access Management<br>gement Service |         |       |                  |               |                        |         |
| Table Store                                      |                                              | You have ( 26 ) users(s)                                                                                                    |      | You h 🔺 group(s)                             |         | You h | ave ( 3 ) custon | Y             | ou have ( 11 ) role(s) |         |

Click **Users** on the RAM console.

Click New user on the User Management page.

Input a login name and other details, tick on **Automatically generate an Access key for this User**, then click **OK**.

| Products 🗸         |              | ۹                | 🛕 📧 Billing Management                                                                                                    | Support |        | Interp   | rise Documentatio            | on xuc****@sina.c     | om Englis                |
|--------------------|--------------|------------------|----------------------------------------------------------------------------------------------------|---------|--------|----------|------------------------------|-----------------------|--------------------------|
| RAM                | User         | Create User      |                                                                                                    |         |        | ×        |                              | New User              | $\mathbb{C}$ Refresh     |
| Dashboard<br>Users | Logi         | * Login Name :   | mnsRamUser<br>Names must be 1–64 characters long.<br>They may only contain lowercase letters<br>a-z, numbers 0-9, and these special        |         |        |          |                              |                       |                          |
| Groups             |              |                  | characters: (@) (.) (_) (-)                                                                                                    |         |        |          | ation Time                   |                       | Operation                |
| Policies           | testra       | n Display Name : | nihaol<br>Display names must contain 1-12                                                                                                  |         |        |          | 16-09-01 15:53:49            | Manage Authorizatio   | n   Delete<br>Join Group |
| Roles<br>Settings  | xuny         |                  | characters. They may include Chinese<br>characters, lowercase letters a-z,<br>numbers 0-9, and these special<br>characters: (@) (.)() (-). |         |        |          | 17-03-01 16:47:15            | Manage Authorizatio   | n   Delete<br>Join Group |
|                    | acs_<br>acs_ |                  |                                                                                                    |         |        |          | 17-03-21 05:52:34            | Manage   Authorizatio | n i Delete<br>Join Group |
|                    | testb        | as               | Automatically generate an Access key<br>for this user.                                                                                     | 1       |        |          | 17-03-01 16:50:00            | Manage Authorizatio   | n   Delete<br>Join Group |
|                    | xiaoo<br>測试  |                  |                                                                                                    | -       |        |          | 16-10-20 10:12:44            | Manage   Authorizatio | n i Delete<br>Join Group |
|                    | wang         | v                |                                                                                                    | ок      | Cancel |          | 16-09-14 15:54:55            | Manage   Authorizatio | n   Delete<br>Join Group |
|                    |              |                  |                                                                                                    |         | т      | otal: 26 | 5 item(s) , Per Page: 20 ite | em(s) « < 1           | 2 > »                    |

Click Save Access Key Information to download the AK file.

| Products <del>-</del> |                | Q 🛕 😡 Billing Management Support ICP                                                  | Enter | rise Documentatio  | n xuc****@sina.com     | English              |
|-----------------------|----------------|---------------------------------------------------------------------------------------|-------|--------------------|------------------------|----------------------|
| RAM                   | User I         | Create User                                                                           | ×     |                    | New User               | C Refresh            |
| Dashboard             |                | This is the only time a user's Access key can be downloaded. Save the Access key now. |       |                    |                        |                      |
| Users<br>Groups       | Login          | ✓ Access key successfully created.                                                    |       | eation Time        |                        | Operation            |
| Policies              | testran        |                                                                                       |       | 16-09-01 15:53:49  | Manage Authorization   | Delete<br>Join Group |
| Roles<br>Settinas     | xuny           | Access Key Details                                                                    | ~     | 17-03-01 16:47:15  | Manage   Authorization | Delete<br>Join Group |
| 1                     | mnsRa<br>mnsR4 | Save Access Key Information                                                           | n     | 17-03-21 16:05:03  | Manage Authorization   | Delete<br>Join Group |
|                       |                | n_account_c7b8e3bd1946e4<br>n_account<br>n_account                                    | 2     | 017-03-21 05:52:34 | Manage Authorization   | Delete<br>Join Group |
|                       |                |                                                                                       |       |                    | Manage I Authorization | Dalata               |

#### **Create RAM Policy**

Click through **policies > custom policy > New Authorization Policy** on the RAM console.

Select **Blank Template** in the pop-up dialog.

Edit the policy and fill in the Remarks, then click New Authorization Policy.

|                              | ۵                                                          | 🔺 🚯 Billing Management S                                                                                                    | upport ICP               |          | ocumentation       |                            |           |
|------------------------------|------------------------------------------------------------|----------------------------------------------------------------------------------------------------|--------------------------|----------|--------------------|----------------------------|-----------|
| RAM                          | Create Authorization Policy Step 1: Select an authorizatio | on policy 🔪 Step 2: Edit permissions and submit.                                                                                                    | Policy creation c        | omplete. | Ne                 | w Authorization Policy     | C Refresh |
| Dashboard<br>Users<br>Groups | * Authorization Policy<br>Name :                           | adminPolicyfortNIS<br>Names must be 1-128 characters long. They may only<br>A-Z, numbers 0-9, and hyphens.                                                | γ contain the letters    |          |                    |                            |           |
| Policies                     | Remarks :                                                  | admin policy for test                                                                                                    |                          |          | ferences           |                            |           |
| Roles<br>Settings            | Policy Content :                                           | 1 ["Version": "1"]<br>5 testenent: "1"]<br>4 [Steating: Maller",<br>5 [Steating: Maller",<br>6 [Steating: Maller",<br>7 [Steating: Maller",<br>8 ]<br>1 ] |                          |          | n(s) , Per Page: 2 | View   Modify<br>0 item(s) |           |
|                              | -                                                          | Authorization Policy Format<br>Authorization Policy FAQ<br>Previous                                                                                       | New Authorization Policy | y Cancel |                    |                            |           |

A sample policy for Message Service:

```
{
  "Statement": [
  {
  "Action": "mns:*",
  "Effect": "Allow",
  "Resource": "acs:mns:*:*:*"
  }
 ],
 "Version": "1"
}
```

Please refer to the RAM document for more instructions of the policy format.

## Authorize RAM User With Policy

Click Users on the left-side bar on the RAM console.

Find the RAM user, click Authorization in the right action list.

Find the policy in pop-up dialog, and select it to right list, then click OK.

| Products 🗸 | Q 🛕                                                                                  | 85 Billin         | g Manager   | ment Support ICP E                        |           | ocumentation x | uc****@sina.com   | Englist                |
|------------|--------------------------------------------------------------------------------------|-------------------|-------------|-------------------------------------------|-----------|----------------|-------------------|------------------------|
| RAM        | Edit Individual Authorization Policy                                                 |                   |             |                                           | ×         | -              | New User          | C Refresh              |
| Dashboard  | After adding an authorization policy, this<br>policy cannot be added more than once. | account will have | the permiss | ions granted by that policy. The same aut | nonzation |                |                   |                        |
| Users      | Available authorization policy names                                                 | Туре              |             | Selected authorization policy name        | Туре      |                |                   |                        |
| Groups     | admin                                                                                | ٩                 |             | adminPolicyforMNS<br>admin policy for t   | Custom    |                |                   | Operation              |
| Policies   | AdministratorAccess<br>Provides full acce                                            | System            |             | aumin policy for t                        |           | Mana           | age Authorization | l Delete<br>Join Group |
| Roles      |                                                                                      |                   | >           |                                           |           |                |                   |                        |
| Settings   |                                                                                      |                   | 4           |                                           |           |                |                   |                        |
|            |                                                                                      |                   |             |                                           |           |                |                   |                        |
|            |                                                                                      |                   |             |                                           |           |                |                   |                        |
|            |                                                                                      |                   |             |                                           |           |                |                   |                        |
|            |                                                                                      |                   |             | ок                                        | Close     |                |                   |                        |
|            |                                                                                      |                   | _           |                                           | _         | 1              |                   |                        |

Test to access MNS by RAM user. Here is python SDK for example:

- i. Download the latest version of Python SDK.
- ii. Set sample.cfg Config file with AK() and the endpoint.
- iii. Run **\$python sample.py**.
- iv. The RAM user can access the Message Service if there is no error.

#### **Policy Samples**

# Sample 1: Add limitation on source IP for accessing Message Service.

Message Service allows access from 42.120.88.0/24 and 42.120.66.0/24.

```
{
    "Statement": [
    {
        "Action": "mns:*",
        "Effect": "Allow",
        "Resource": "acs:mns:*:*:*"
    }
    ],
    "Version": "1",
    "Condition":{
        "IpAddress": {
        "acs:SourceIp": ["42.120.88.0/24", "42.120.66.0/24"]
    }
}
```

#### Sample2: Deny the source IP.

Message Service denies any operations which are not from source IP 42.120.88.0/24.

```
{
    "Statement": [
    {
        "Action": "mns:*",
        "Effect": "Deny",
        "Resource": "acs:mns:*:*:*"
    }
    ],
        "Version": "1",
        "Condition":{
        "NotIpAddress": {
        "acs:SourceIp": ["42.120.88.0/24"]
    }
}
```

#### Sample3: Readonly for RAM user.

Only query queue/topic operations are allowed.

```
{
  "Version": "1",
  "Statement": [
  {
  "Effect": "Allow",
  "Action": [
  "mns:ListQueue",
  "mns:GetQueueAttributes",
  "mns:GetTopicAttributes"
],
  "Resource": "acs:mns:*:*:*"
}
]
```

#### **APIs to Policy Action Mapping**

| Message Service API | Policy Action          | Resource                                             |
|---------------------|------------------------|------------------------------------------------------|
| ListQueue           | mns:ListQueue          | acs:mns:\$region:\$accountid:/<br>queues             |
| CreateQueue         | mns:CreateQueue        | acs:mns:\$region:\$accountid:/<br>queues/\$queueName |
| DeleteQueue         | mns:DeleteQueue        | acs:mns:\$region:\$accountid:/<br>queues/\$queueName |
| SetQueueAttributes  | mns:SetQueueAttributes | acs:mns:\$region:\$accountid:/<br>queues/\$queueName |
| GetQueueAttributes  | mns:GetQueueAttributes | acs:mns:\$region:\$accountid:/                       |

|                                        |                                   | queues/\$queueName                                                                        |
|----------------------------------------|-----------------------------------|-------------------------------------------------------------------------------------------|
| SendMessage/BatchSendMe<br>ssage       | mns:SendMessage                   | acs:mns:\$region:\$accountid:/<br>queues/\$queueName/messa<br>ges                         |
| ReceiveMessage/BatchReceiv<br>eMessage | mns:ReceiveMessage                | acs:mns:\$region:\$accountid:/<br>queues/\$queueName/messa<br>ges                         |
| DeleteMessage                          | mns:DeleteMessage                 | acs:mns:\$region:\$accountid:/<br>queues/\$queueName/messa<br>ges                         |
| PeekMessage/BatchPeekMes<br>sage       | mns:PeekMessage                   | acs:mns:\$region:\$accountid:/<br>queues/\$queueName/messa<br>ges                         |
| ChangeMessageVisibility                | mns:ChangeMessageVisibilit<br>y   | acs:mns:\$region:\$accountid:/<br>queues/\$queueName/messs<br>ages                        |
| ListTopic                              | mns:ListTopic                     | acs:mns:\$region:\$accountid:/<br>topics                                                  |
| CreateTopic                            | mns:CreateTopic                   | acs:mns:\$region:\$accountid:,<br>topics/\$topicName                                      |
| DeleteTopic                            | mns:DeleteTopic                   | acs:mns:\$region:\$accountid:,<br>topics/\$topicName                                      |
| SetTopicAttributes                     | mns:SetTopicAttributes            | acs:mns:\$region:\$accountid:,<br>topics/\$topicName                                      |
| GetTopicAttributes                     | mns:GetTopicAttributes            | acs:mns:\$region:\$accountid:/<br>topics/\$topicName                                      |
| ListSubscriptionByTopic                | mns:ListSubscriptionByTopic       | acs:mns:\$region:\$accountid:,<br>topics/\$topicName/subscrip<br>ions                     |
| Subscribe                              | mns:Subscribe                     | acs:mns:\$region:\$accountid:,<br>topics/\$topicName/subscrip<br>ions/\$subscriptionName  |
| Unsubscribe                            | mns:Unsubscribe                   | acs:mns:\$region:\$accountid:,<br>topics/\$topicName/subscrip<br>ions/\$subscriptionName  |
| SetSubscriptionAttributes              | mns:SetSubscriptionAttribute<br>s | acs:mns:\$region:\$accountid:/<br>topics/\$topicName/subscript<br>ions/\$subscriptionName |
| GetSubscriptionAttributes              | mns:GetSubscriptionAttribut<br>es | acs:mns:\$region:\$accountid:,<br>topics/\$topicName/subscrip<br>ions/\$subscriptionName  |
| PublishMessage                         | mns:PublishMessage                | acs:mns:\$region:\$accountid:,<br>topics/\$topicName/message<br>s                         |